# **QGIS Application - Bug report #21844 I get error message Invalid Layer When I add raster layer from DB\_Manager in QGIS 3.4.6**

*2019-04-13 07:18 AM - Navid Taheri*

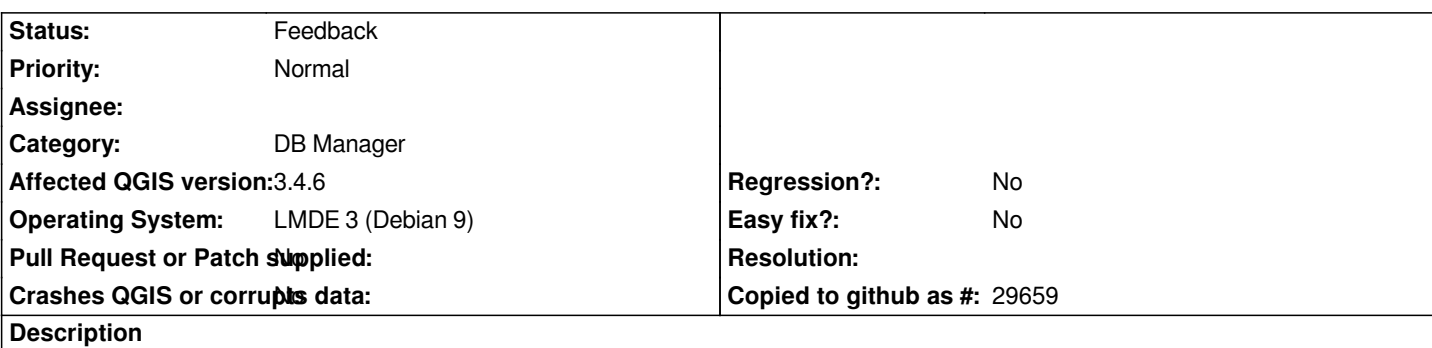

*I downloaded two rasters from site: srtm.csi.cgiar.org/srtmdata/ after that I did import them to my PostgreSQL database It seem those files imported without any problem I checked by SQL queries moreover I can add them without any problem to my map through Layer > Add Layer > Add Raster Layer But when I want add them via DB\_Manager or Layer > Add Layer > Add PostGIS Layers, I got error messages:*

*"Invalid Layer: GDAL provider Cannot open GDAL dataset PG: dbname='zigmamap' host=localhost user=postgres port=5432 mode=2 schema='public' column='rast' table='srtm\_48\_06': Couldn't establish a database connection Raster layer Provider is not valid (provider: gdal, URI: PG: dbname='zigmamap' host=localhost user=postgres port=5432 mode=2 schema='public' column='rast' table='srtm\_48\_06'"*

# **History**

# **#1 - 2019-04-14 08:57 PM - Giovanni Manghi**

*- Status changed from Open to Feedback*

*I cannot confirm, downloaded a raster from the same source, loaded it in postgresql (used 9 and 10) with raster2pgsql and always been able to add it to qgis using the db manager (tested also on both Linux and Windows).*

#### **#2 - 2019-04-15 01:25 AM - Navid Taheri**

*Giovanni Manghi wrote:*

*I cannot confirm, downloaded a raster from the same source, loaded it in postgresql (used 9 and 10) with raster2pgsql and always been able to add it to qgis using the db manager (tested also on both Linux and Windows).*

*Thank you so much, I'm using PostgreSQL latest version (11.2) in LMDE 3 X64 but based on you answer I think this problem is not relate to postgresql, I did import rasters in many way based on raster2pgsql manual in Postgis.net,I'd many try even I tried with asc format, may I ask you write your command line you used for importing rasters? I will check again with your method Thanks a bunch*

#### **#3 - 2019-04-15 01:32 AM - Giovanni Manghi**

*Navid Taheri wrote:*

*Giovanni Manghi wrote:*

*I cannot confirm, downloaded a raster from the same source, loaded it in postgresql (used 9 and 10) with raster2pgsql and always been able to add it to qgis using the db manager (tested also on both Linux and Windows).*

*Thank you so much, I'm using PostgreSQL latest version (11.2) in LMDE 3 X64 but based on you answer I think this problem is not relate to postgresql, I did import rasters in many way based on raster2pgsql manual in Postgis.net,I'd many try even I tried with asc format, may I ask you write your command line you used for importing rasters? I will check again with your method Thanks a bunch*

*i.e.*

*raster2pgsql -s 4326 -I -M -C srtm\_35\_05.tif mdtteste > mdtteste.sql*

*then*

*sql -U teste -h localhost -f mdtteste.sql*

#### **#4 - 2019-04-15 08:05 AM - Navid Taheri**

*Giovanni Manghi wrote:*

*Navid Taheri wrote:*

*Giovanni Manghi wrote:*

*I cannot confirm, downloaded a raster from the same source, loaded it in postgresql (used 9 and 10) with raster2pgsql and always been able to add it to qgis using the db manager (tested also on both Linux and Windows).*

*Thank you so much, I'm using PostgreSQL latest version (11.2) in LMDE 3 X64 but based on you answer I think this problem is not relate to postgresql, I did import rasters in many way based on raster2pgsql manual in Postgis.net,I'd many try even I tried with asc format, may I ask you write your command line you used for importing rasters? I will check again with your method Thanks a bunch*

*i.e.*

*raster2pgsql -s 4326 -I -M -C srtm\_35\_05.tif mdtteste > mdtteste.sql*

*then*

*sql -U teste -h localhost -f mdtteste.sql*

*Thank you much, I found out, When I select rater in DB\_Manager and then right click on that and select add to Canvas option it's Ok It added without any error message add to my map without problem, But when I want add to Canvas via drag and drop I got that error I described earlier, I don't know why drag and drop and add PostGIS didn't work without any problem for me but it is not important I'll add my raster DB\_Manager > Add To Canvas.*

*Thank you so much*

#### **#5 - 2019-04-15 09:33 AM - Giovanni Manghi**

*Thank you much, I found out, When I select rater in DB\_Manager and then right click on that and select add to Canvas option it's Ok It added*

*without any error message add to my map without problem, But when I want add to Canvas via drag and drop I got that error I described earlier, I don't know why drag and drop and add PostGIS didn't work without any problem for me but it is not important I'll add my raster DB\_Manager > Add To Canvas.*

*Thank you so much*

*works ok for me with d&d, double click, and right click > add to canvas*

#### **#6 - 2019-04-15 09:38 AM - Navid Taheri**

*Giovanni Manghi wrote:*

*Thank you much, I found out, When I select rater in DB\_Manager and then right click on that and select add to Canvas option it's Ok It added without any error message add to my map without problem, But when I want add to Canvas via drag and drop I got that error I described earlier, I don't know why drag and drop and add PostGIS didn't work without any problem for me but it is not important I'll add my raster DB\_Manager > Add To Canvas.*

*Thank you so much*

*works ok for me with d&d, double click, and right click > add to canvas*

*I don't know why work for you perfect, I'd wish work for me like you but It didn't, but for only work DB\_Manager > Add To Canvas, Is it possible because PostgreSQL version? I'm using PostgreSQL 11.2 (Debian 11.2-1.pgdg90+1) on x86\_64-pc-linux-gnu, compiled by gcc (Debian 6.3.0-18+deb9u1) 6.3.0 20170516, 64-bit*

#### **#7 - 2019-04-15 11:53 PM - Giovanni Manghi**

*I don't know why work for you perfect, I'd wish work for me like you but It didn't, but for only work DB\_Manager > Add To Canvas, Is it possible because PostgreSQL version? I'm using PostgreSQL 11.2 (Debian 11.2-1.pgdg90+1) on x86\_64-pc-linux-gnu, compiled by gcc (Debian 6.3.0-18+deb9u1) 6.3.0 20170516, 64-bit*

*can you test on pgsql 9/10?*

# **#8 - 2019-04-16 07:05 AM - Navid Taheri**

#### *Giovanni Manghi wrote:*

*I don't know why work for you perfect, I'd wish work for me like you but It didn't, but for only work DB\_Manager > Add To Canvas, Is it possible because PostgreSQL version? I'm using PostgreSQL 11.2 (Debian 11.2-1.pgdg90+1) on x86\_64-pc-linux-gnu, compiled by gcc (Debian 6.3.0-18+deb9u1) 6.3.0 20170516, 64-bit*

*can you test on pgsql 9/10?*

*No, No need thank you so much, If I'll be able add raster to map by add to canvas it is enough for me, I hope in new QGIS update it can be more compatible with postgresql latest version because postgresql is growing very fast.*

# **#9 - 2019-05-06 01:09 PM - Paolo Cavallini**

*I don't think it's the pg version, It works smoothly for me on pg11*

**Files**

*error.png 412 KB 2019-04-13 Navid Taheri*